## **CREATING AUTHENTICATION DATA**

Standardization Rules Designer data sources use JAAS (Java Authentication and Authorization Service) J2C (Java 2 Connector) authentication data for connection credentials. This data must be created before configuring Standardization Rules Designer data sources. Complete the following steps to create the JAAS J2C authentication data:

- 1. Login to the IBM WebSphere Application Server Administrative Console.
- 2. Expand the **Security** node in the left pane.
- 3. Click **Global Security**.
- 4. Expand the **Java Authentication and Authorization Service** node in the right pane.
- 5. Click **J2C authentication data**.

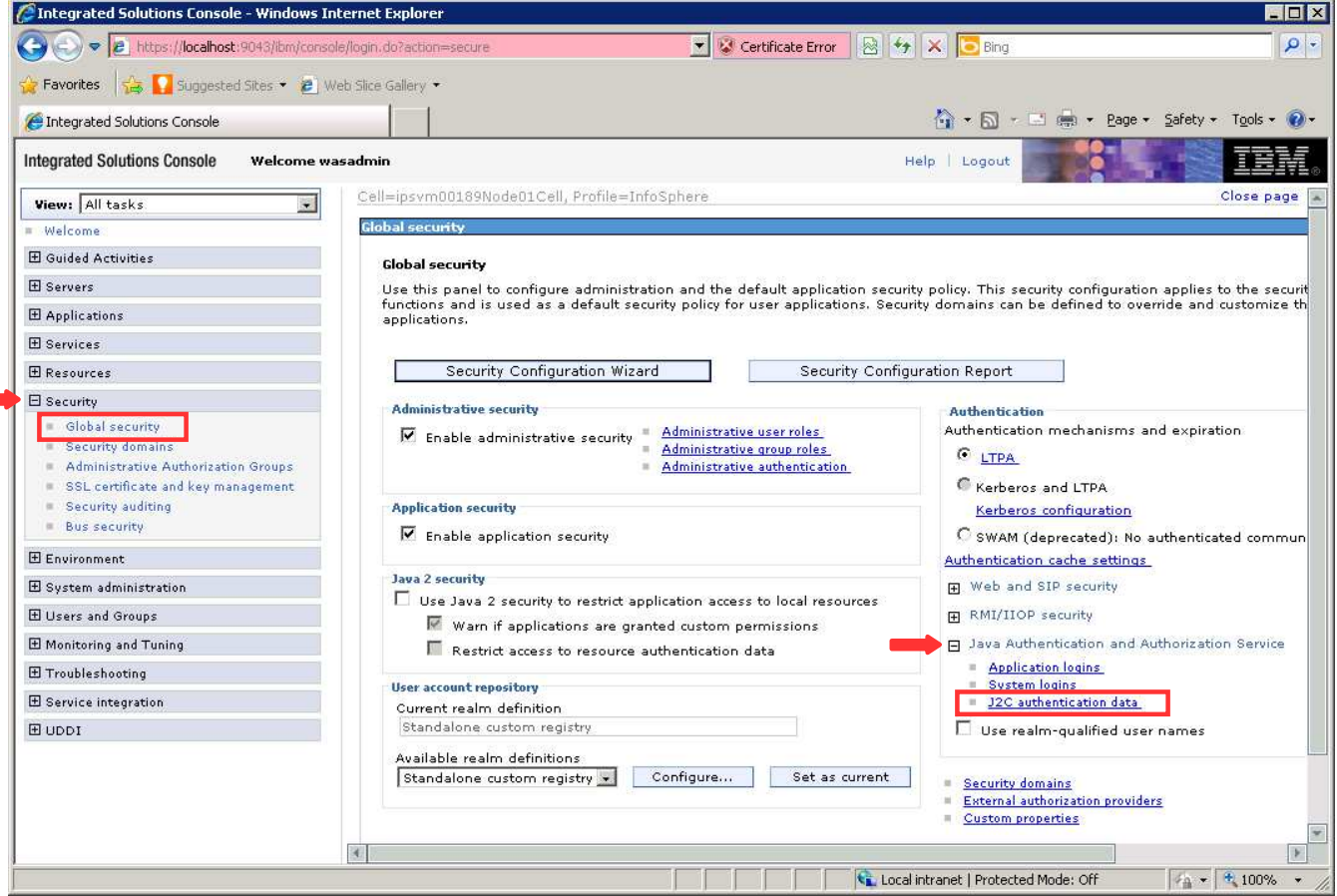

- 6. Uncheck **Prefix new alias names with the node name of the cell...**
- 7. Click **Apply**. Do not click **Save** at this time.
- 8. Click **New**.

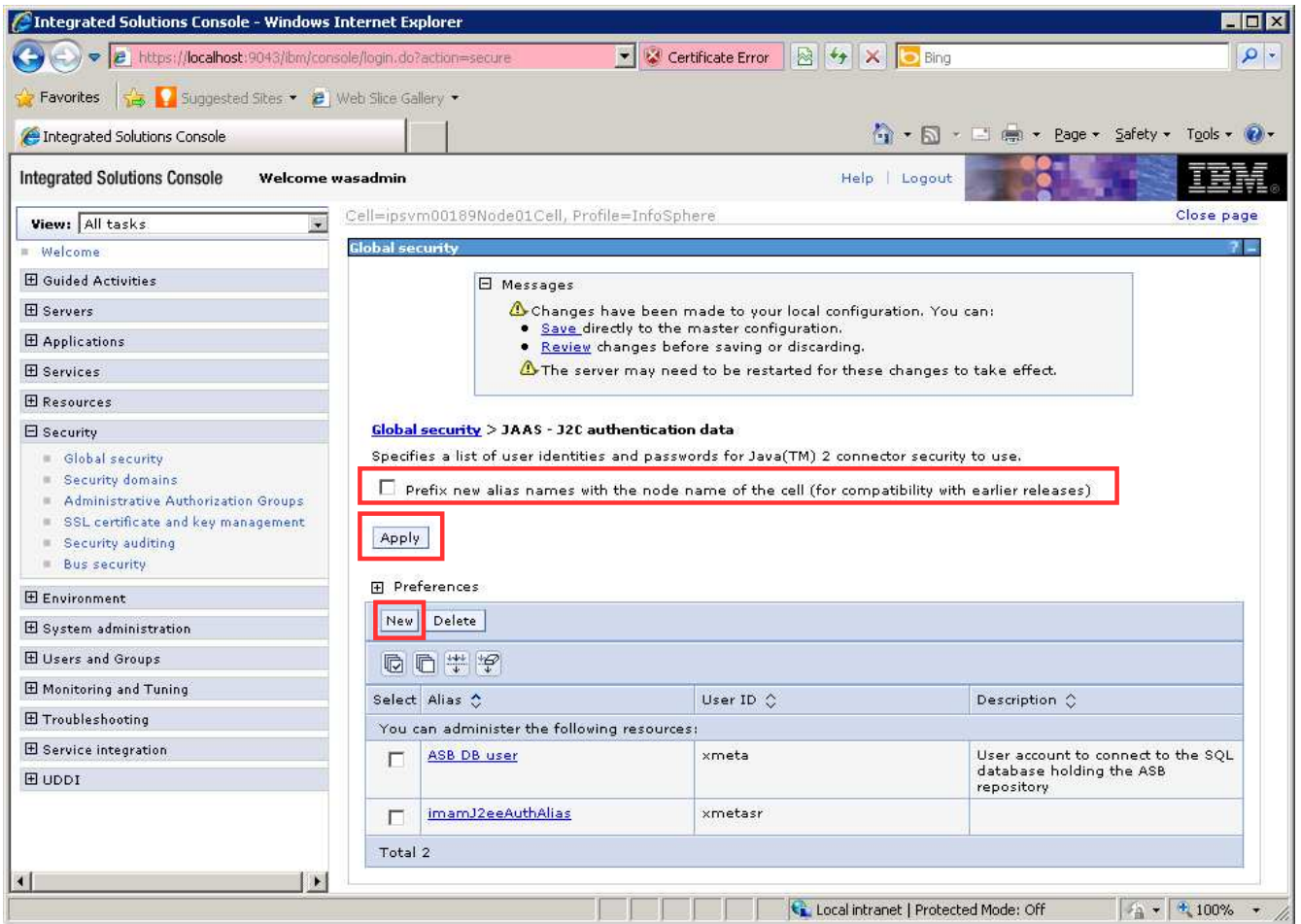

- 9. Enter QSSRD Credentials in the **Alias** field.
- 10. Enter the Standardization Rules Designer database user name in the **User ID** field.
- 11. Enter the Standardization Rules Designer database user password in the **Password** field.
- 12. Enter an optional description in the **Description** field if desired.
- 13. Click **OK**.

## 14. Click **Save**.

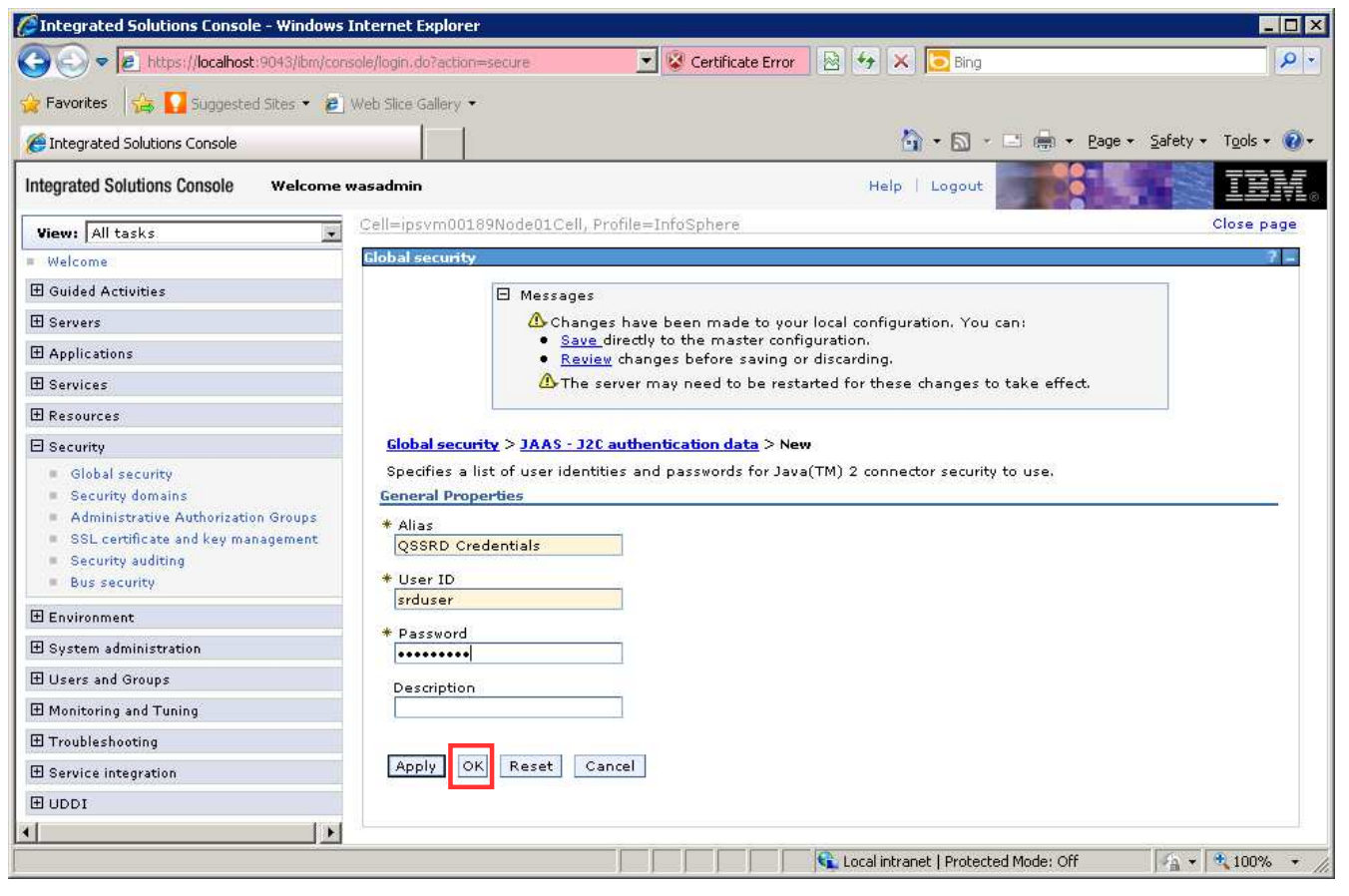

The Standardization Rules Designer authentication data creation step is now complete.